## 動画を必要な部分だけにする

動画の必要な部分だけを切り出してコピーし、新しい動画として保存でき ます。

*1* 再生モードにする

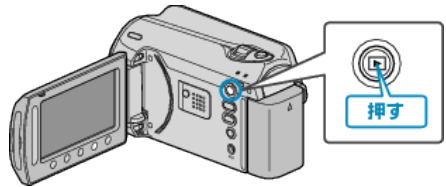

*2* 動画を選ぶ

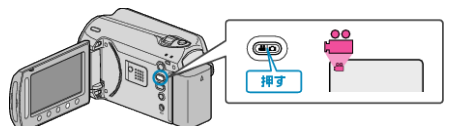

3 **@ をタッチして、メニューを表示する** 

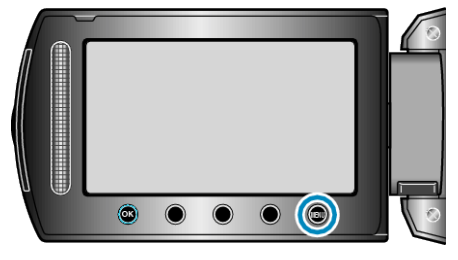

*4* "編集"を選び、C をタッチする

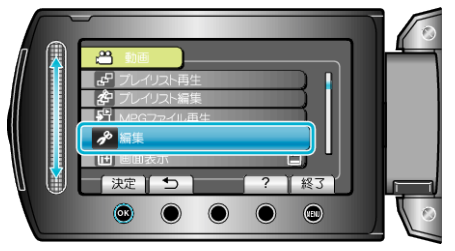

5 "トリミング"を選び、6% をタッチする

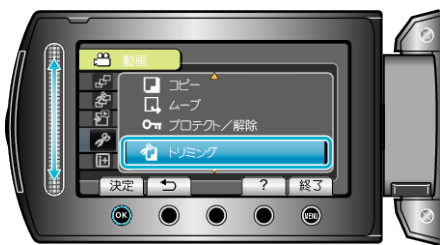

**6** 編集する動画を選び、68 をタッチする

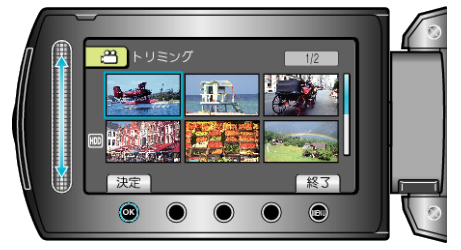

● 選んだ動画が再生されます。

7 <sup>®</sup> をタッチして再生を一時停止し、設定をタッチして開始位置を設定 する

![](_page_0_Picture_17.jpeg)

- <br をタッチすると再生を再開します。
- *8* C をタッチして再生を一時停止し、設定をタッチして終了位置を設定 する

![](_page_0_Picture_20.jpeg)

- 開始位置をもう一度決めたいときは、取消をタッチしてください。
- *9* "選択範囲を切り出す"を選び、C をタッチする

![](_page_0_Figure_23.jpeg)

## 10 "はい"を選び、<sup>©</sup>をタッチする

![](_page_0_Picture_25.jpeg)

- コピーが終わったら、<sup>6</sup> をタッチしてください。
- コピー完了後、コピーした動画が一覧表示に追加されます。
- トリミングを終了するには、⑩ をタッチしてください。
- メモ:
- MPEG-2 規格では、約 0.5 秒単位で動画を分割します。 そのため、分割点が選んだ場面から多少ずれることがあります。